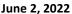

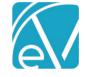

# OK CDC PA STATE REPORTING RELEASE NOTES

OK CDC PA - VERSION 1.0.130.RELEASE

REQUIRES ECHOVANTAGE VERSION 3.32 OR HIGHER

## **DOCUMENT HISTORY**

| Date       | Description                | Author           | Version         |
|------------|----------------------------|------------------|-----------------|
| 01/28/2022 | Initial Release            | Heather Sherwood | 1.099.RELEASE   |
| 04/04/2022 | <u>Updates for EV-3392</u> | Heather Sherwood | 1.0.114.RELEASE |
| 04/15/2022 | Updates for EV-3504        | Heather Sherwood | 1.0.127.RELEASE |
| 06/02/2022 | Bug Fix EV-4035            | Heather Sherwood | 1.0.130.RELEASE |

## OVERVIEW

The OK CDC PA State Reporting Interface provides a method to validate and submit to the state of Oklahoma data collected via an agency created form for the purpose of obtaining a Prior Authorization (PA) response. The form can be completed by the clinical staff and then use the interface to solicit a response from the state in real-time, instead of sending bulk batches and waiting for the replies.

## INSTALLING THE CATKIN

The installation inserts a Catkin Registration record: *OKCDCPA, Version 1.0.130.RELEASE* in the dbo.CatkinRegistrations table. After installation is complete, the Catkin version displays in the Help > About page under the *Catkins* section. The install script also installs the following forms, tables, and stored procedure if they do not already exist.

- Grand Client Data Core Form
- dbo.GrandClientDataCore
- OK CDCPA Configuration Form
- dbo.ConfigOkCdcPa
- Grand CDC Error Form
- dbo.CDCPAErrors
- dbo.CDCPASubmissions
- dbo.CDCProgramProcedureCode val
- dbo.CDCPAErrorResponses

- dbo.CDCSatelite val
- dbo.CDCProblem\_val
- dbo.CDCReferral val
- dbo.CDCAgency val
- dbo.CDCEducationLevel val
- dbo.CDCCountyofCommit val
- dbo.CDCDrugofChoice val
- dbo.sp\_OkCdcPa\_ClientDataCoreValidation

After the Catkin is installed, a data population script is run to populate the validation entries for the GRAND ClientDataCore Form.

## CONFIGURING THE APPLICATION

The Catkin installs the OK CDCPA Configuration form and makes it available in the *FORMS* menu for members of the Admin User Group. Manage access to this form in *Configuration > Staff/Users > User Groups > Menu Options*. Enter the URL and credentials for the OK Department of Mental Health and Substance Abuse Services on this form - these credentials are used when the Validate button is selected on the Grand Client Data Core Form.

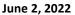

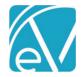

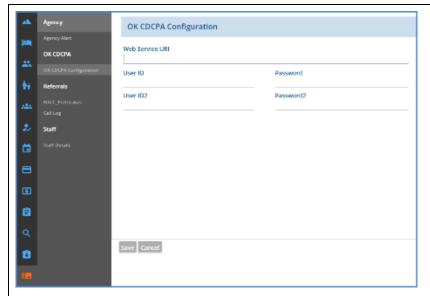

Also ensure the appropriate User Groups have access to the Grand Client Data Core Form. Form access is controlled in the VHR Timeline Header in *Configuration > Client Chart > VHR Timeline*. This form is used for data collection and submission.

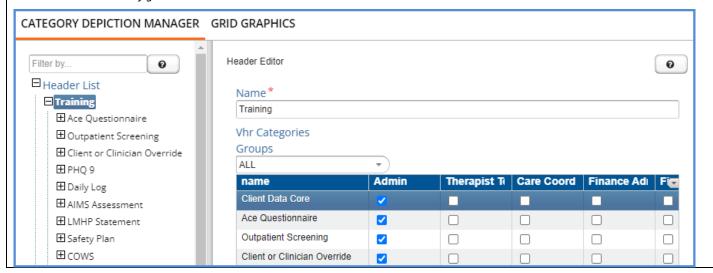

# PA/VALIDATION ON THE CLIENT DATA CORE FORM

The *PA/VALIDATION* tab of the agency created Client Data Core Form is used to view and manage the CDC submission process. New forms and validated forms that still have errors do not have a populated Submit Date on the first (Section 1) tab.

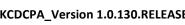

June 2, 2022

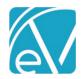

Client Data Core SECTION 1 SECTION 2 PART 1 SECTION 2 PART 2 SECTION 2 PART 3 SECTION 3 PA/VALIDATION Client 0000008TEST 0000008TEST Submit Date Create Date\* 01/05/2022 | III Сору CDC Client ID Maiden Name Agency\* 0000000203 Screenings Satellite No\* Mental Health Substance Use Transaction Date Gambling Trauma Transaction Time SOGSGSI CATS/PCL5 Score Transaction Type ACE Score Service Focus Alert Info: Other CDC Type\* Primary Referral Client Race (Check all that apply): Agency ☐ White Secondary Referral ☐ Asian ☐ American Indian ☐ CDIB Card Obtained/Scanned ☐ Nat. Hawaiian/Other Pacific Islander Clinician of Record ☐ Black/African American ☐ ETHNICITY: Hispanic/Latino Date Expires ☐ If Child, IEP/504 for current school year? (If only H/L, then check White too!) Receives Social Security for Mental Health reasons? Has been hospitalized for Mental Health reasons? \*\*NOMS Fields are Green New Delete Save Cancel

Once sections one through three of the form are complete (the first five tabs), navigate to the PA/VALIDATION tab.

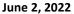

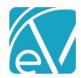

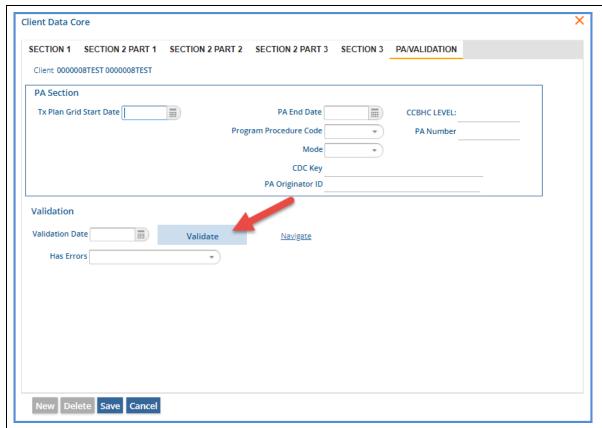

Select the blue Validate button to submit the collected data to the state of Oklahoma.

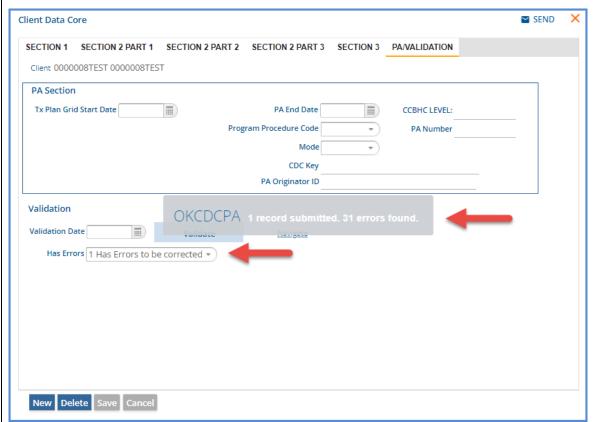

A loading spinner displays while the validation takes place. When complete, a message displays indicating if the record was submitted and the count of errors found, if any. To view the error details, select the blue *Navigate* button.

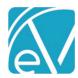

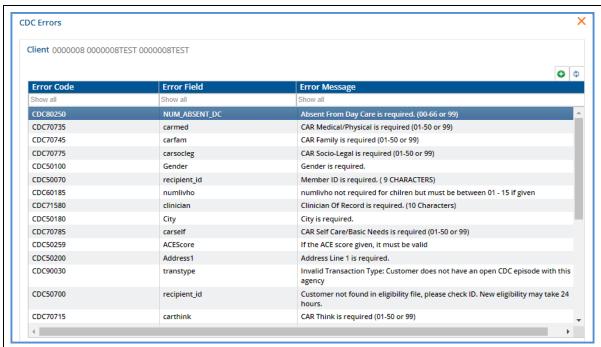

Errors are stored in the dbo.CDCPAErrors table. After reviewing and correcting the errors, validate the CDC form again. On validation, existing errors associated with that record are cleared, and new errors, if any, are recorded when the validation is complete.

When a form is successfully submitted without errors,

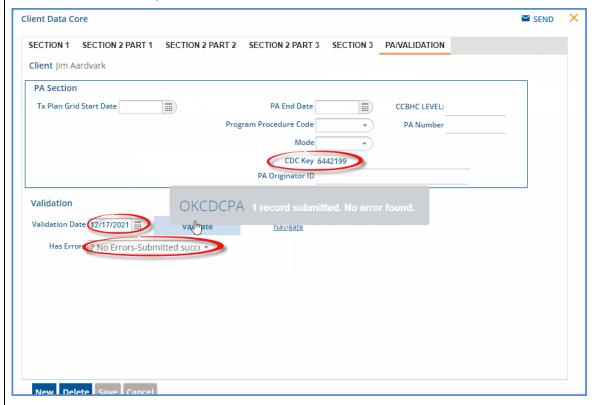

- The CDC Key field in the PA Section is populated with the authorization provided by the state of Oklahoma.
- In the Validation section,
  - The *Validation Date* is populated with the current date.
  - The *Has Errors* field is populated with value 2 No Errors Submitted Successfully.
- The Submit Date field on the first tab (Section 1) is populated with the date of the successful submission.

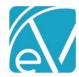

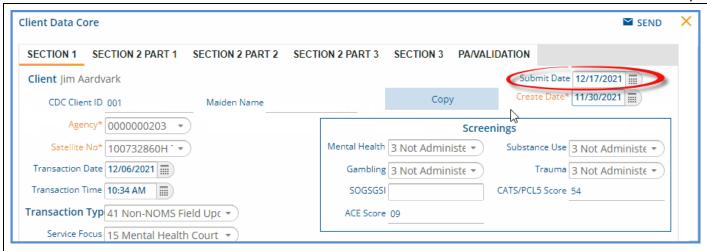

• A copy of the submission with the Submit Date is stored in the dbo.CDCPASubmissions table.

## AGENCY LEVEL VALIDATION

A customizable stored procedure, dbo.sp\_OkCdcPa\_ClientDataCoreValidation, is provided for the addition of agency level validation. The stored procedure is triggered on validate and runs before the submission to the state.

An example on how to add the validation is in the stored procedure as pictured below.

```
ALTER PROCEDURE [dbo].[sp_OkCdcPa_ClientDataCoreValidation]
@Client CHAR(36), @AppUserId CHAR(36), @ClientDataCore CHAR(36) AS
BEGIN
       DO VALIDATION HERE TO INSERT ERRORS INTO ADO.UDCPAERRORS
      Example:
        IF EXISTS (SELECT 1 FROM GrandClientDataCore WHERE id = @ClientDataCore AND <some error condition> )
            INSERT INTO CDCPAErrors (id, Client, ClientDataCore, ErrorCode, ErrorMessage, ErrorField,
    __
                                    CreateDate, UpdateDate, CreateUser, UpdateUser)
            VALUES (dbo.NEWSMARTGUID(), @Client, @ClientDataCore, 'TEST01', 'Test Error Message',
                       'SomeField', CURRENT_TIMESTAMP, CURRENT_TIMESTAMP, @AppUserId, @AppUserId)
        FND
    DECLARE @ErrorCount INT = (SELECT COUNT(*) FROM CDCPAErrors WHERE ClientDataCore = @ClientDataCore)
    UPDATE dbo.GrandClientDataCore
    SET ReadyForSubmission = CASE WHEN @ErrorCount = 0 THEN '1' ELSE '0' END
    WHERE id = @ClientDataCore
END
```

#### **UPDATES**

## EV-3392 - ERROR SAVING SUBMISSION

A data truncation error issue was reported after validating an OK-CDC PA form. Despite the error, the CDC form submitted successfully to the state, and PA Start and End dates were created. However, the PA Start and End dates, in addition to other fields, were not recorded in the ClientDataCore table.

Some field length differences were found after reviewing the most recent XML file sample that could cause the data truncation error. This sample file also had a date with a time zone where the original file used in the catkin creation did not. The addition of the time zone is the reason the PA Start and End dates were not recorded.

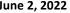

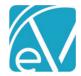

The catkin was updated to support time zone when parsing the date. In addition, the following columns in the CDCPASubmissions table were expanded as noted below to address the data truncation issues.

- CDCKey, varchar(20)
- PGgroup, varchar(10)
- PAnumber, varchar(15)
- \_PG\_group, varchar(10)
- PA\_number, varchar(15)
- pastatus vc, varchar(20)
- ValidationDate, datetime

New columns were also added for missing response fields.

- paStatus
- acceptedDate

The changes also include a new table dbo.CDCPAErrorResponses that stores the response object only if the catkin fails to save a submission record, like in the case of a Data Truncation error. This table can be queried to get the response XML for troubleshooting. After the problem that caused the error is identified and addressed, the submission should be run again. Once the submission is saved successfully, the XML response for that ClientDataCore id is automatically deleted.

The catkin was also updated with the most recent copies of the OKCDC form, associated views, and the stored procedure used to copy information from the previous submission forward.

## EV-3504 - SUBMISSION NOT SAVING CORRECTLY

A valid CDC submission file was created and sent, and the Form DesignEHR message said it was submitted successfully but the CDC record was missing values in the database. The following updates were made to correct this issue.

- The ReadyForSubmission field value now changes from 1 to 0 when the CDC has been successfully validated and submitted.
- Increased the PAOriginatorId field from response to 55
- Added an Error field to dbo.CDCPAErrorResponse table to track the error that caused a failure

#### **BUG FIXES**

## EV-4035 - SUBMISSION ISSUE WITH CLIENT UNDER 5 YEARS OLD

An issue was reported where the validation request submitted to the state for a Client under 5 years old was returned with the message that 00 must be reported for clients under 5 years old even though this was the value saved in the database for the client. The cause was due to the Education and Inschool values being pulled incorrectly. This has been corrected and now the submission pulls the Education value from the dbo.clientDataCore.CurrentOrHighestGrade field and the Inschool value from the dbo.clientDataCore.AttendedSchoolLast90Days field.